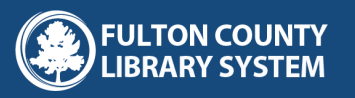

# HOW TO USE THE DIGITAL LIBRARY

# DIGITAL LIBRARY RESOURCES

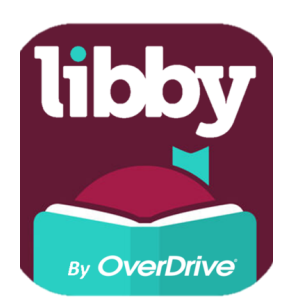

#### Libby

- eBooks & eAudiobooks
- 1. Look for this icon in your app store.
- 2. Tap download
- 3. Log into your account by entering your Library Card Number and Password.
- Start Reading! 4.

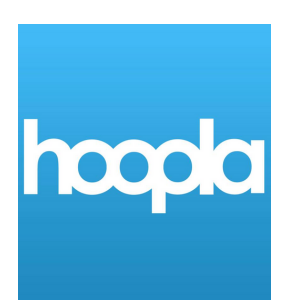

#### Hoopla

eBooks , eAudiobooks, Movies, Television

- 1. Look for this icon in your app store.
- 2. Tap download
- 3. Create your own account
- Enter your Library Card Number 4.
- Start Reading! 5.

#### **Freegal Music**

Streamable and Downloadable Music

- 1. Look for this icon in your app store.
- 2. Tap download
- 3. Log into your account by entering your Library Card Number and Password.
- Start Listening! 4.

#### **SCAN ME**

 $\mathbf{O}$   $\mathbf{O}$   $\mathbf{O}$ 

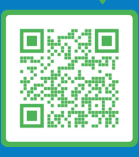

[www.tinyurl.com/fulcoapp](http://afpl.ent.sirsi.net/client/en_US/default/search/registration/$N?pc=SYMWS) Online Application: Grab your FREE Library Card today!

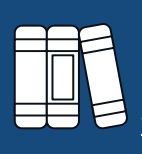

#### **More Resources**

For more resources, visit [fulcolibrary.org/digitallibrary](http://www.fulcolibrary.org/digitallibrary)

[visitus](http://www.fulcolibrary.org/class) at <http://www.fulcolibrary.org/class> **CLASS Pass @ APS** 

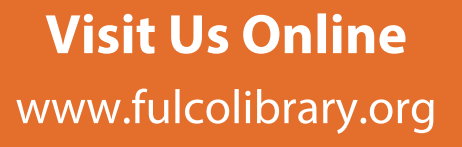

Contact Library.Outreach@fultoncountyga.gov for inquires.

**f** O **y** /Fulcolibrary

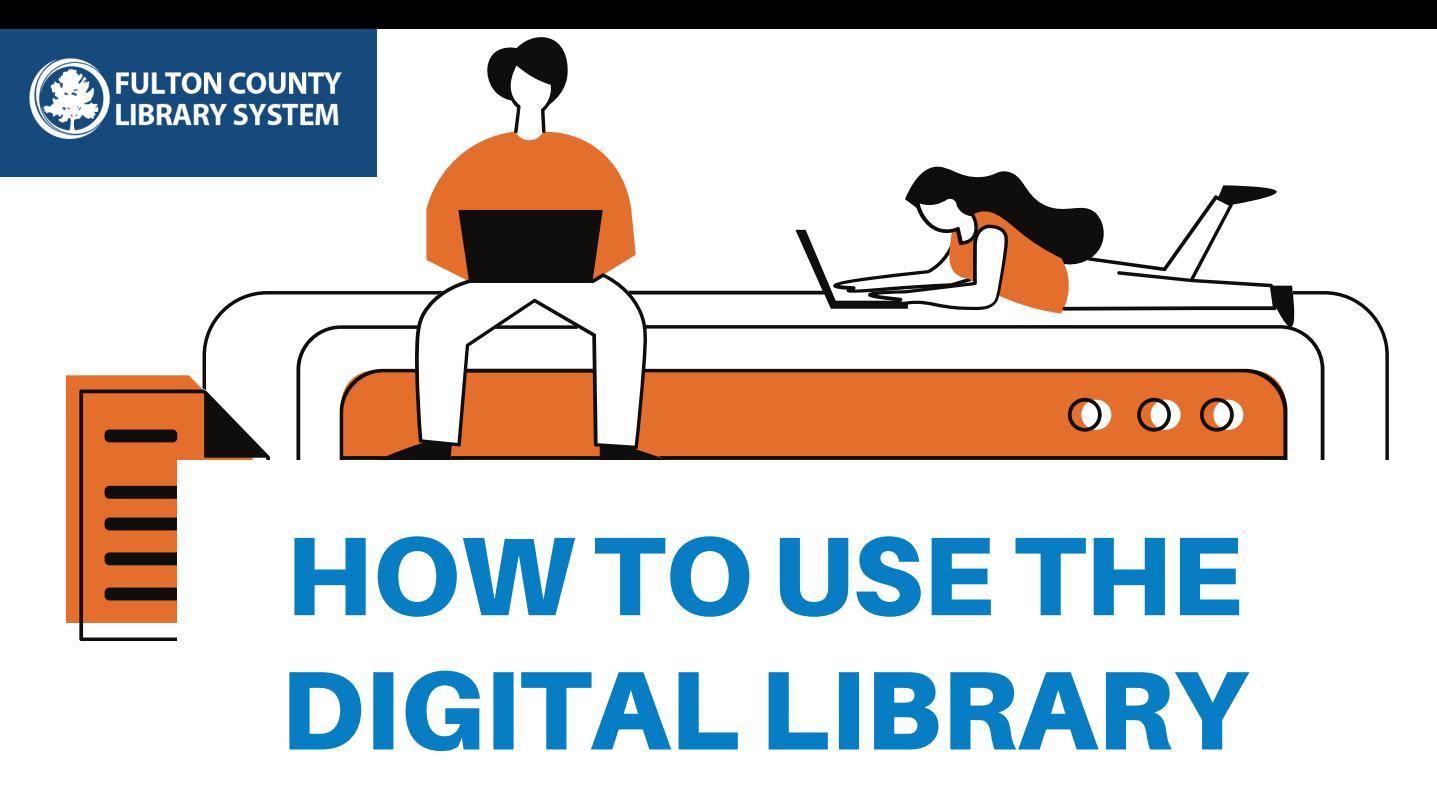

## APPLY FOR A DIGITAL LIBRARY CARD

Step1: **Online Library Application:** [www.tinyurl.com/fulcoapp](https://afpl.ent.sirsi.net/client/en_US/default/search/registration/$N?pc=SYMWS)

Step 2: check your email for Digital Library card Number

Step3: forward the conformation email to Library.outreach@fultoncountyga.gov

### Step4: check out a book or stream a video!

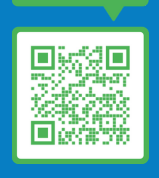

**SCAN ME** 

**CHANGEME** But whats my PiN : Grab your FREE Library Card today!

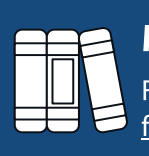

#### **More Resources**

For more resources, visit [fulcolibrary.org/digitallibrary](http://www.fulcolibrary.org/digitallibrary)

just click here to find your GALILEO [Password!](http://fulcolibrary.org/index.php/find-galileo-password-m) It will change Password?

What is the GALILEO

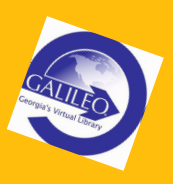

www.fulcolibrary.org Visit Us Online

Contact Library.Outreach@fultoncountyga.gov for inquires.

f O S /Fulcolibrary